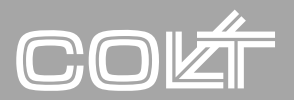

Cortiva Access Manual  $\overline{2016 - 09}$ *1709 - Cortiva*

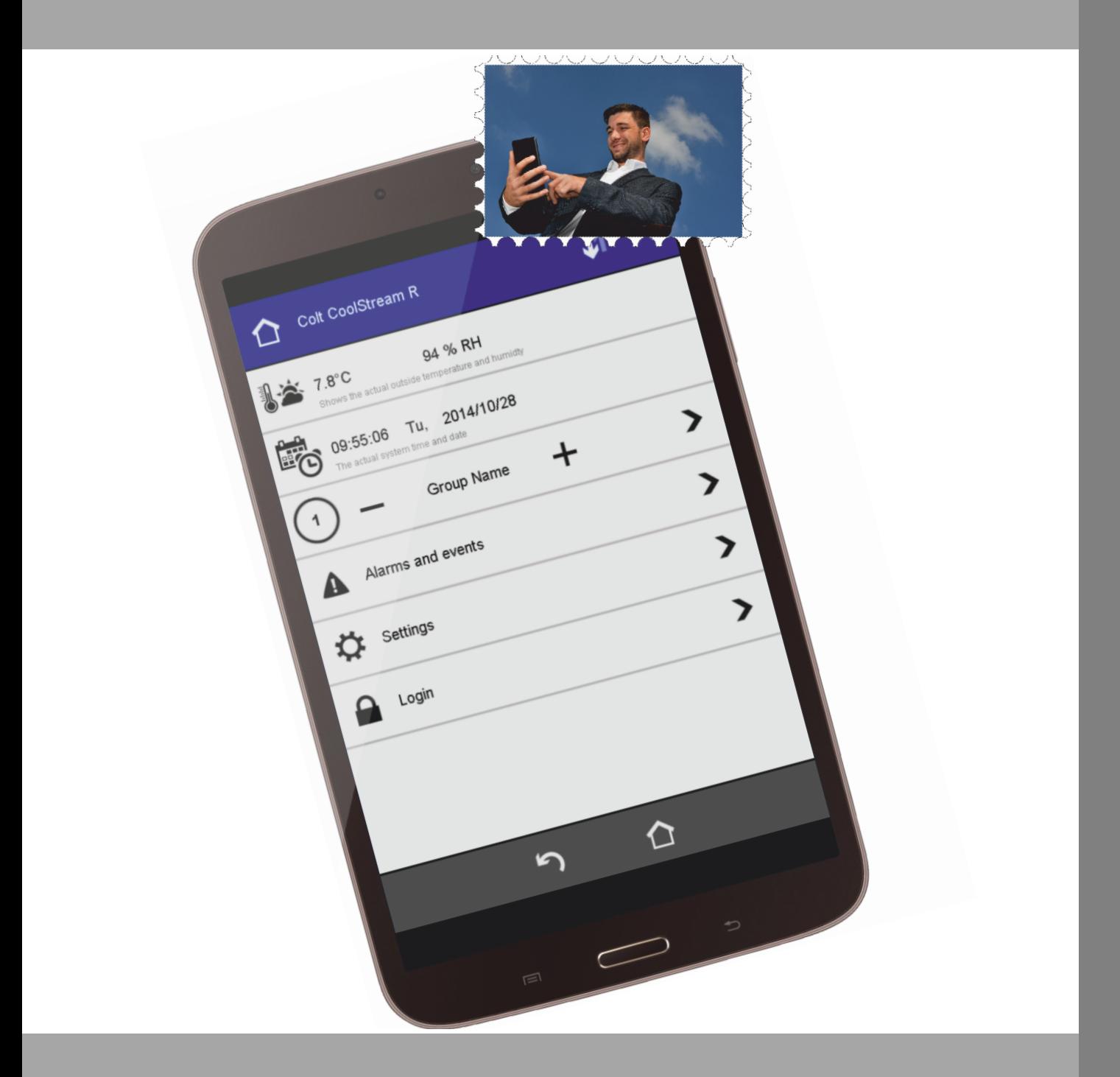

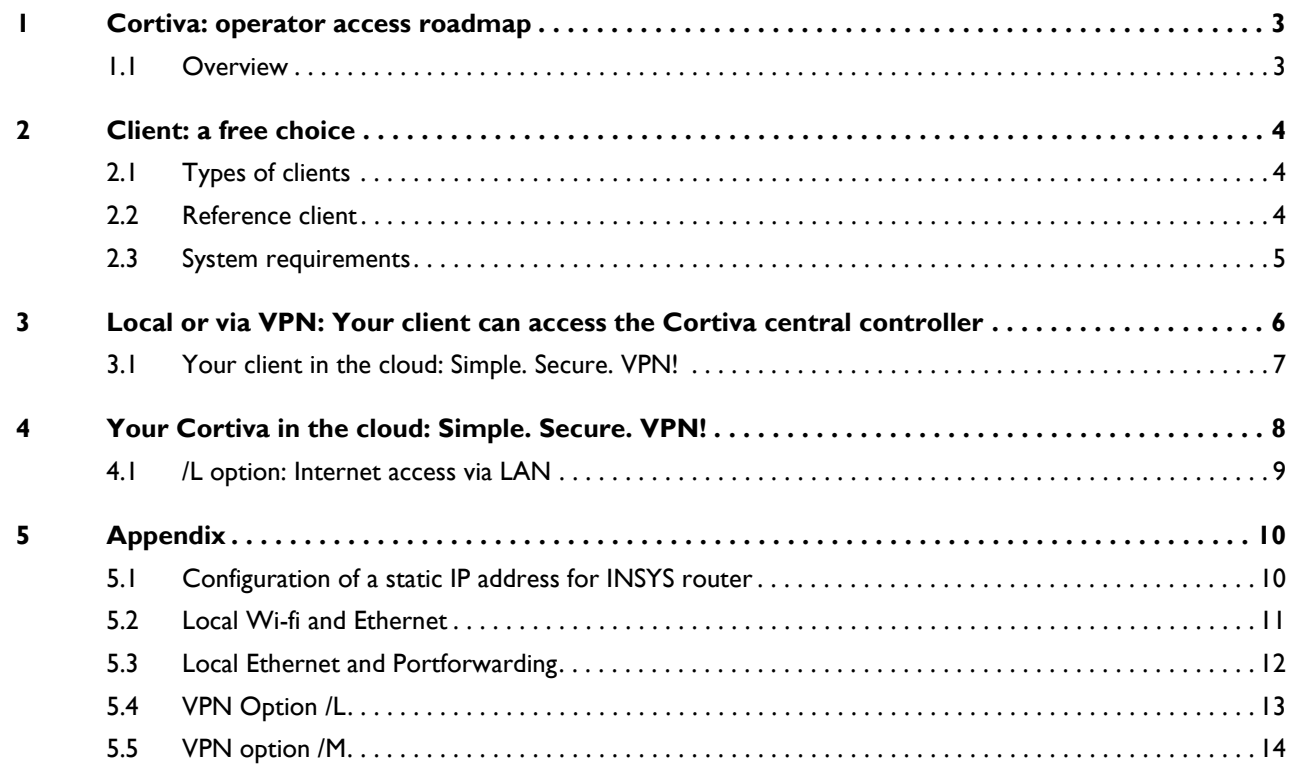

# <span id="page-2-0"></span>**1 Cortiva: operator access roadmap**

This manual serves as a guide for the various access options for operating a Cortiva controls. It provides an initial overview for users (whether they be Colt personnel or customers), but also contains detailed and complete information for service technicians and IT specialists.

### <span id="page-2-1"></span>**1.1 Overview**

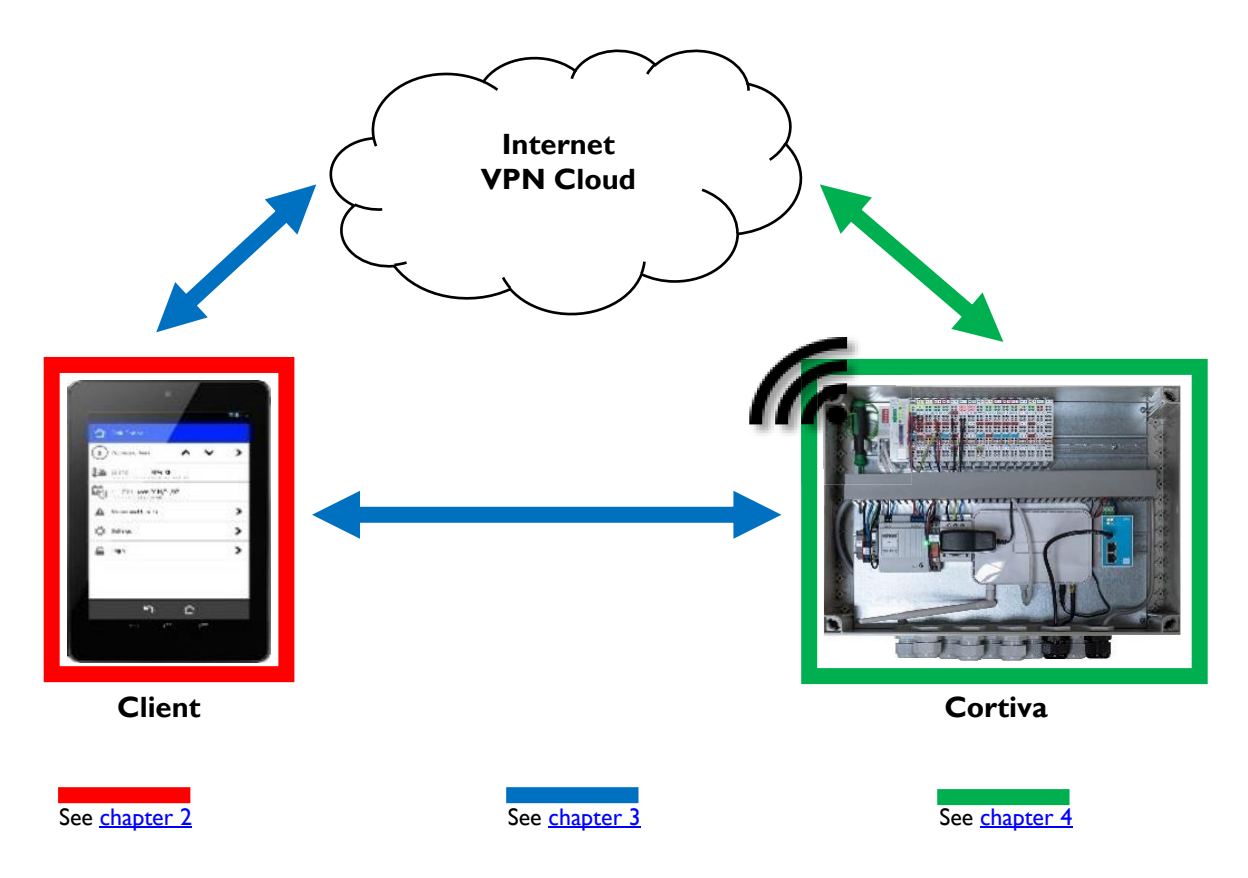

In principle, any device (so-called "client") can gain control via any suitable means of access to the Cortiva central controller and thereby to the complete CoolStream system. Thus, for example, it is possible for a tablet to access the system not only via the local network, but also remotely via the Internet. This is **independent** of how the Cortiva control system is connected to the Internet.

# <span id="page-3-0"></span>**2 Client: a free choice**

Colt's Cortiva controls can be accessed in a variety of ways. A so-called "client" is required.

## <span id="page-3-1"></span>**2.1 Types of clients**

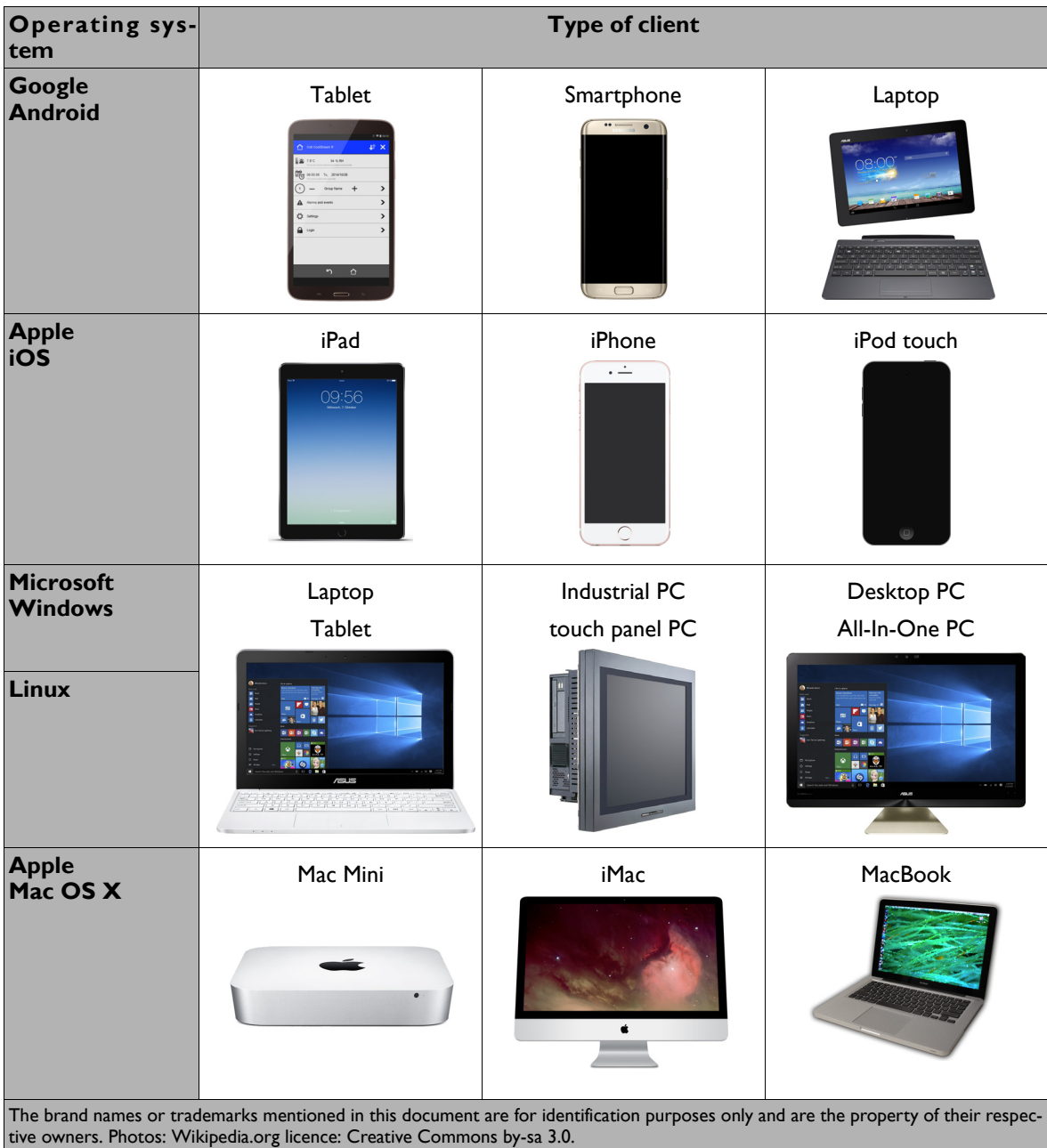

### <span id="page-3-2"></span>**2.2 Reference client**

The Colt reference client is the Google Android Tablet *Samsung Galaxy Tab 3 8.0 (2014)* and its successor *Samsung Galaxy Tab A6 7.0 (2016)*, which are available as standard accessories. Colt also develops and tests many other clients in various versions of the Microsoft Windows, Mac OS X and iOS operating systems. Due to the variety and rapid change of the devices as well as the software used, Colt cannot guarantee the conformity and correctness of the information relating to all possible devices.

### <span id="page-4-0"></span>**2.3 System requirements**

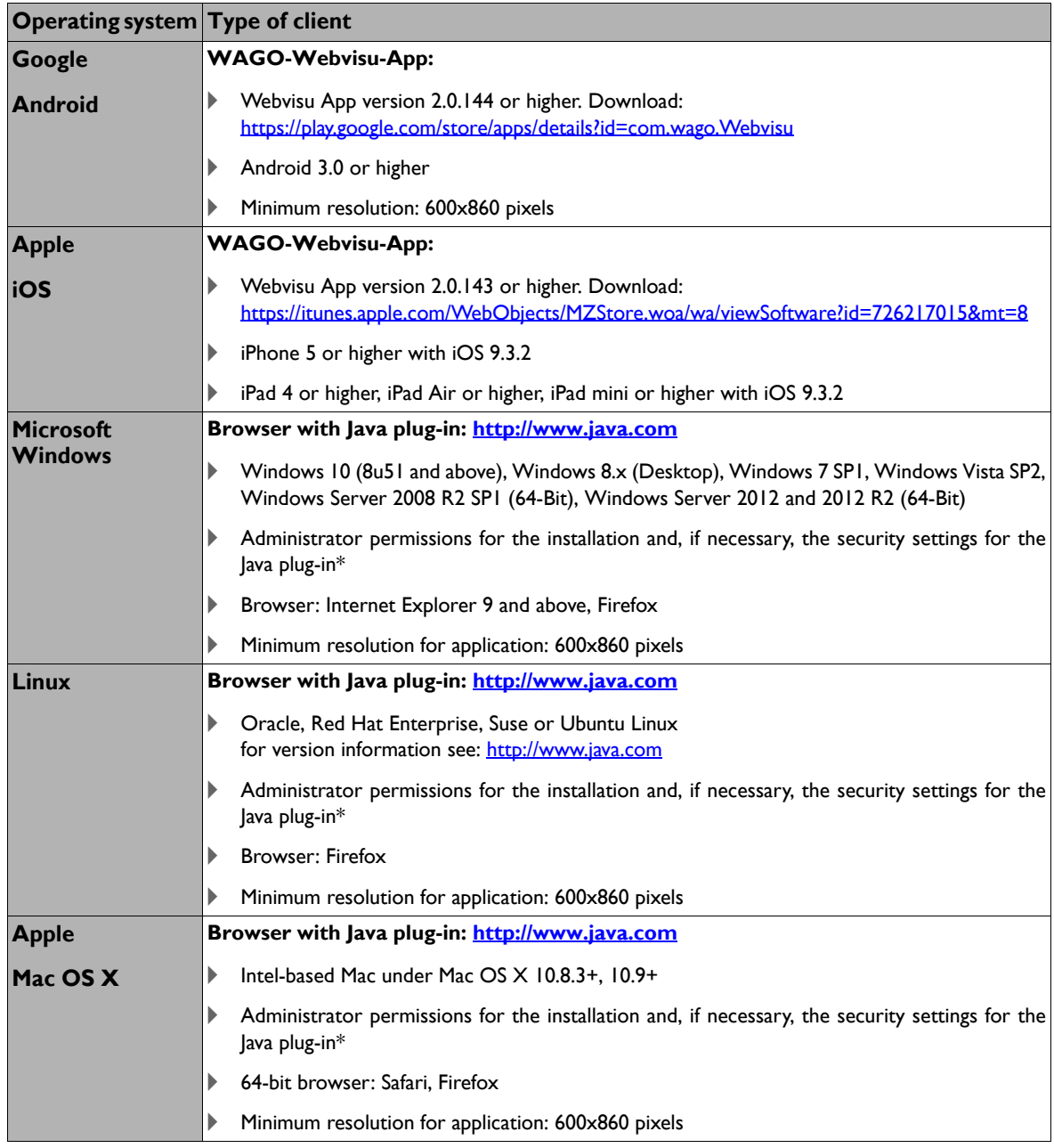

\* The Cortiva application contains an *electronic certificate* from the manufacturer Wago. Depending on the version of the Java plug-in, the certificate is also checked by the certificate issuer before execution. If this is not possible, the application is initially blocked and must be confirmed by the user when requested or is generally released as an exception rule within the system settings of the Java plug-in. This requires a one-off administrator authorisation.

# <span id="page-5-0"></span>**3 Local or via VPN: Your client can access the Cortiva central controller**

There are several connection options. The factory-configured, easy-to-configure, local access options are builtin and configured ready for use. Connect your tablet, smartphone or laptop to Cortiva's wireless LAN - then you're ready.

For integration into a customer-oriented network, the local Ethernet connection with port-forwarding is available, as well as access options via the cloud via VPN. The integration must be coordinated with the customer IT department and carried out by this IT department.

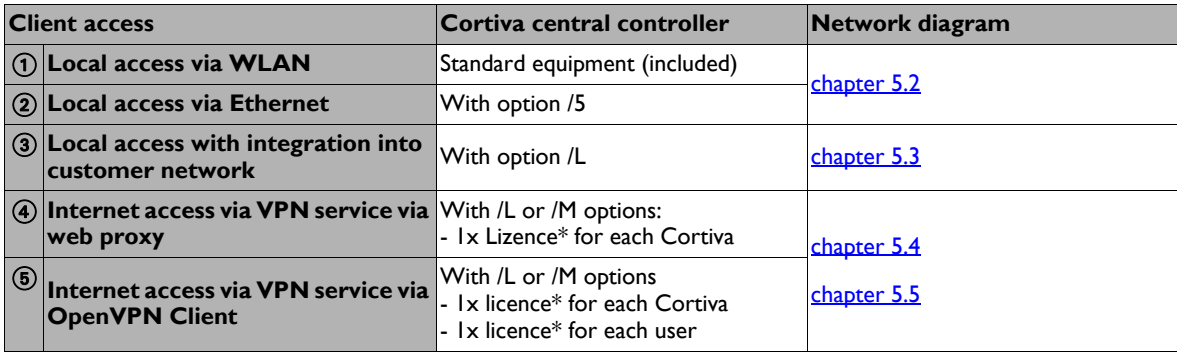

\* License for the INSYS Connectivity Service

### <span id="page-6-0"></span>**3.1 Your client in the cloud: Simple. Secure. VPN!**

The client can access the VPN service via a web proxy as well as via a VPN connection from the client to the INSYS Connectivity Service in the cloud. In both cases, the INSYS Connectivity Service ensures a secure VPN connection from the cloud to the Cortiva central controller. Your control system is in no way freely accessible via the Internet.

#### **Web proxy**

The web proxy, operated by INSYS, establishes a VPN connection to the Cortiva central controller when a socalled URL (Internet address) is requested. The URL is structured as follows: https://colt-cortiva.net/K67K5GHPF4

This is your personal URL: only you and certain authorised persons at Colt know this URL. Security is ensured by the encrypted part of the URL. Only with knowledge of the key K67K5GHPF4 can the system be accessed. In addition, only access to the web interface is possible; access to other protocols, e.g. ftp, is not possible. The key - and thus the URL - can be changed at any time through via Colt's IT department if necessary, rendering the previous URL worthless.

#### **VPN connection from the client to the INSYS Connectivity Service**

Colt-IT will provide you with an individual, private IP address and a VPN certificate file (access key). The software OpenVPN (available for Windows, Linux, OS X, Android, iOS) is used to establish a VPN connection from the client to the INSYS Connectivity Service. The operation of the Cortiva central controller can be accessed with an IP address in the form https://172.16.5.2, where the 2nd and 3rd digit of the IP address16.5 are individually different. You will receive this together with the order documentation. With the OpenVPN connection, the entire system can be accessed in the same fashion as with local access.

- OpenVPN for Desktop-OS: https://openvpn.net/index.php/open-source.html
- OpenVPN for Android: https://play.google.com/store/apps/details?id=net.openvpn.openvpn&hl=en
- OpenVPN for iOS: https://itunes.apple.com/de/app/openvpn-connect/id590379981?mt=8

A system can only be accessed with a suitable VPN certificate - this ensures that only authorized Colt and customer personnel can access the system. Access rights are managed by Colt IT.

**NOTE**

#### **Colt recommends a web proxy for everyday use**

Due to the increased administrative burden on the certificates, the installation of the OpenVPN client on the client side and the additional license costs per user, Colt recommends the web proxy for the customer and daily service access, and only if necessary the client-side VPN connection.

*7 Cortiva Access Guide - English ©Colt International Licensing Ltd. 2016*

# <span id="page-7-0"></span>**4 Your Cortiva in the cloud: Simple. Secure. VPN!**

Colt provides remote support and remote maintenance services to the Cortiva controls through a VPN service from [INSYS](http://www.insys-tec.de/). The [INSYS Connectivity Service](https://www.insys-icom.com/icom/en/solutions/connectivity-service) combines your Cortiva controls with the Colt service technician with maximum security for your IT infrastructure. The VPN configuration used and the security certificates required for remote access are automatically generated and renewed.

There are basically two options with which the Cortiva finds its way onto the Internet:

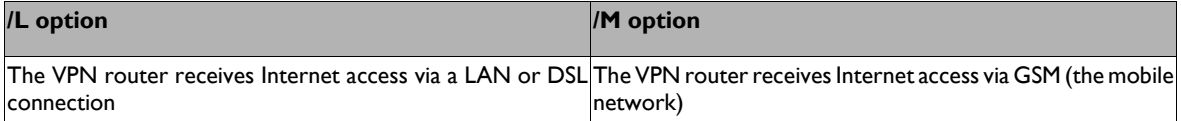

- ^ **/L option:** The LAN-based (Local Area Network) option can be used in two ways: either tunnelled through the customer LAN and then connected to the Internet, or with a separate, dedicated DSL / cable connection.
- ^ **/M option:** If the LAN-based option cannot be used at all, the GSM-based option M is an alternative. Speed up to HSPA (3G+) is supported. In addition, a mobile broadband data tariff with a mini-SIM card is required.

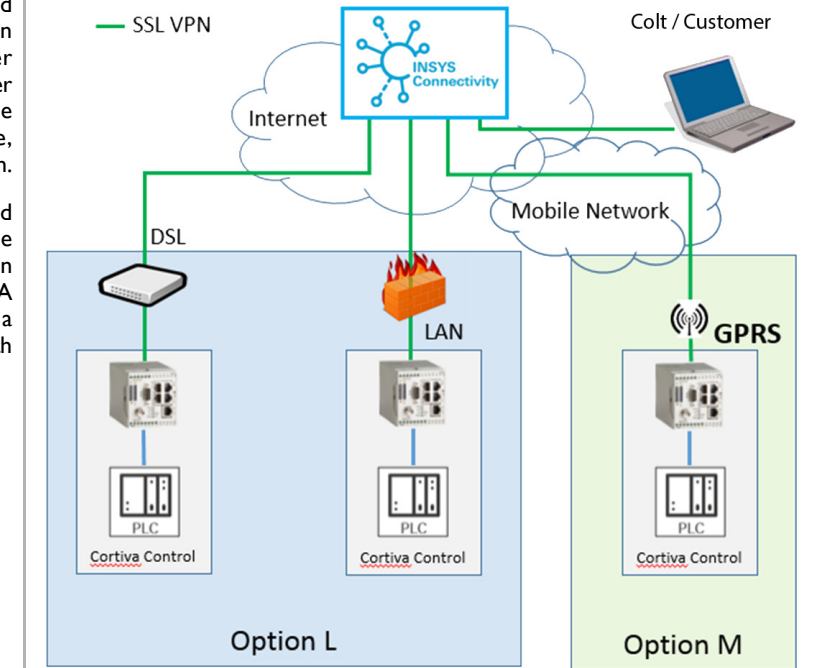

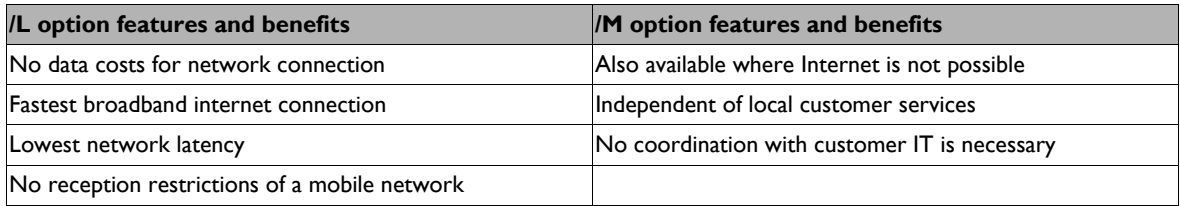

**NOTE**

 $\triangleright$  Colt recommends the /L option

The /L option requires customer services.

### <span id="page-8-0"></span>**4.1 /L option: Internet access via LAN**

Interface is the INSYS router in the Cortiva central controller, external LAN interface. Please note the following system requirements, the communication process and also the network diagrams in the appendix.

#### **Communication process**

Cortiva central controllers with factory-installed INSYS router option / L are configured, commissioned and tested when delivered. However in order to ensure that the tested system and the remote access function properly at the customer's building, customer services must be provided. The customer and their IT department must coordinate with each other how remote access is to be implemented for the Cortiva control. The following diagram is designed to help you complete this process. The key person is, as for all questions relating to the project, the project manager from sales. The Cortiva access manual (this document) contains all the information that the customer IT needs.

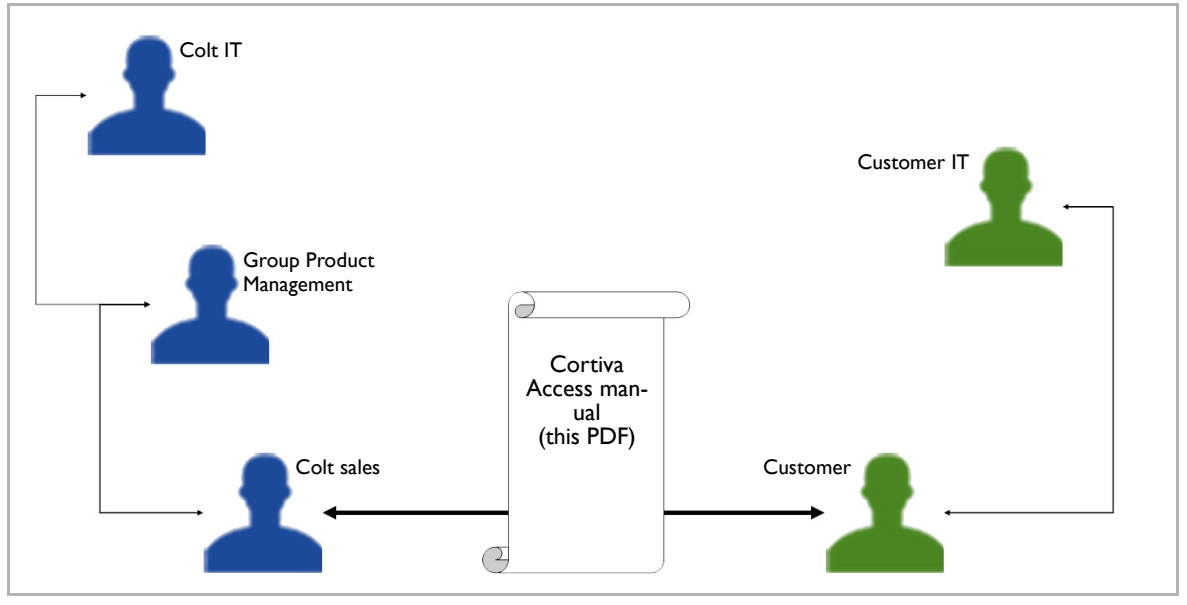

#### **System requirements for the VPN service with the / L option**

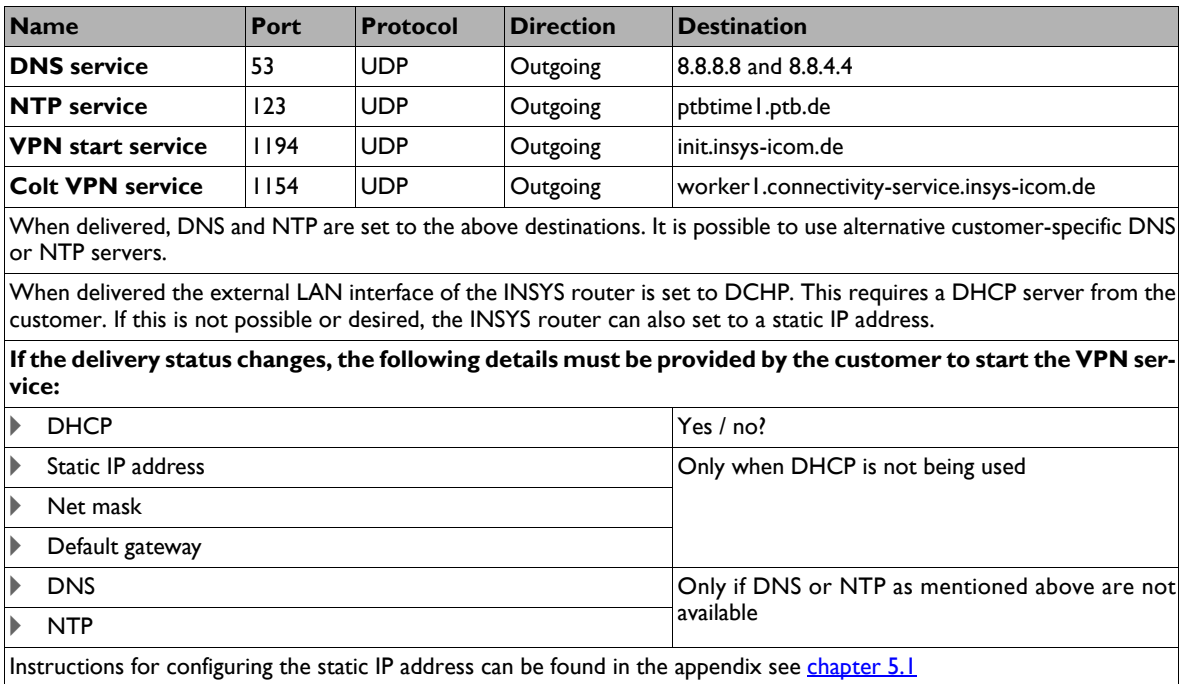

# <span id="page-9-0"></span>**5 Appendix**

## <span id="page-9-1"></span>**5.1 Configuration of a static IP address for INSYS router**

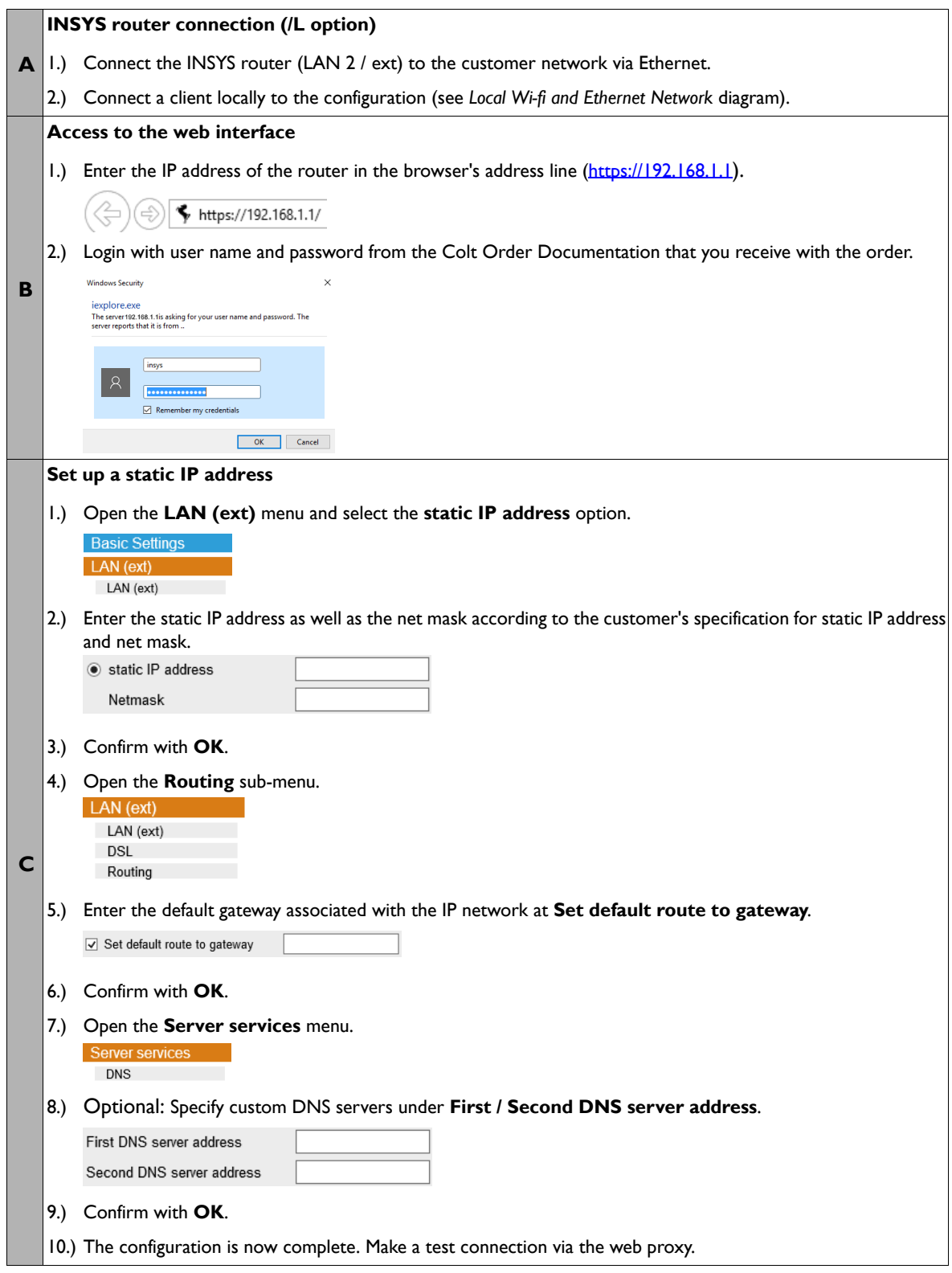

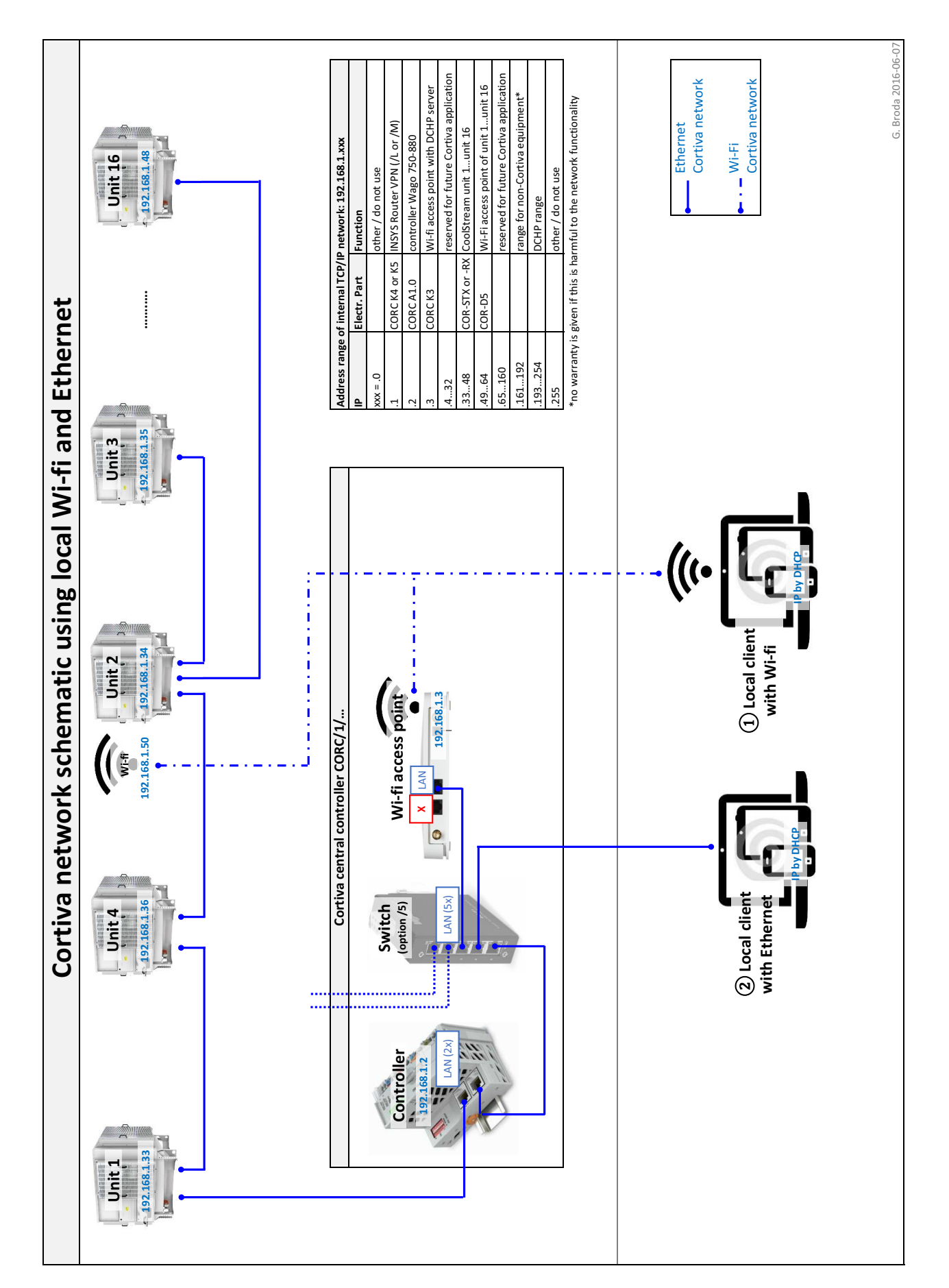

## <span id="page-10-0"></span>**5.2 Local Wi-fi and Ethernet**

![](_page_11_Figure_0.jpeg)

## <span id="page-11-0"></span>**5.3 Local Ethernet and Portforwarding**

![](_page_12_Figure_0.jpeg)

## <span id="page-12-0"></span>**5.4 VPN Option /L**

![](_page_13_Figure_0.jpeg)

# <span id="page-13-0"></span>**5.5 VPN option /M**

![](_page_15_Picture_0.jpeg)

www.coltgroup.com